## **6.1 TRABAJAR CON COMENTARIOS EN LAS PRESENTACIONES.**

Powerpoint ofrece la posibilidad de hacer comentarios a las diapositivas de una presentación. Si no seleccionamos uno de los objetos de la diapositiva al insertar el comentario mediante la ficha Revisar > Nuevo comentario, el comentario se añadirá en la parte superior izquierda de la diapositiva. Si por el contrario, seleccionamos el cuadro de texto o la imagen que queremos comentar, el comentario aparecerá en la esquina superior derecha de dicho elemento (ver ilustración 1).

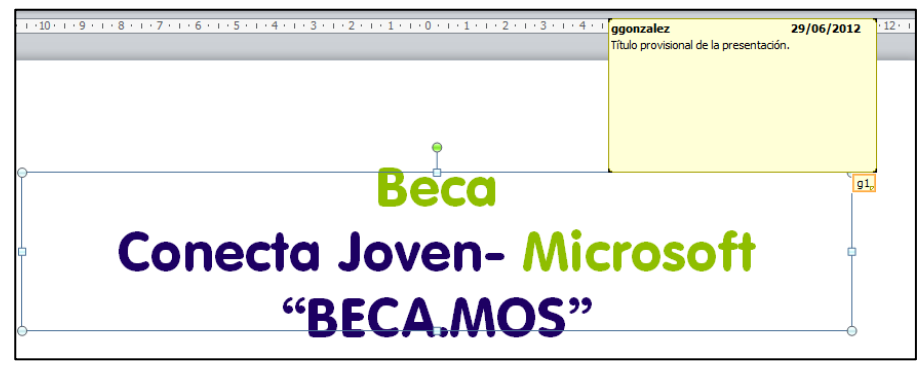

**Ilustración 1**

## **¿Qué podemos hacer con los comentarios?**

- Para mostrar u ocultar comentarios, en la ficha Revisar, en el grupo Comentarios, haz clic en el botón **Mostrar marcas.**
- Para movernos de un comentario a otro, en la ficha Revisar, en el grupo Comentarios, haz clic en el botón **Siguiente o Anterior**.
- Para modificar un comentario tan sólo deberemos hacer doble clic en el icono del mismo.
- Para borrar comentarios podemos hacer clic con el botón derecho o bien ir a la ficha Revisar > Comentarios > **Eliminar.**
- Para eliminar todos los comentarios de la diapositiva activa, o de toda una presentación iremos a la ficha Revisar > Comentarios > **Eliminar** y seleccionaremos la opción correspondiente (ver ilustración 2).

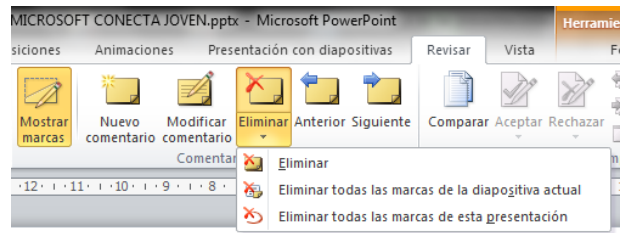

## **Ilustración 2**

## **¡PRACTICA!**

- En la diapositiva 2 de la presentación UsoAgua, adjunta un comentario a la diapositiva que ponga Cambio de fecha para coincidir con el taller. Luego, en la diapositiva 9 adjunta un comentario a la cita que ponga. ¿Hay más datos sobre este asunto?
- En la última diapositiva, adjunta un comentario al marcador de posición que diga Añadir un gráfico de plantas autóctonas haría crecer el interés. Haz clic fuera del comentario para cerrar el campo y luego modifícalo para que diga Añadir un gráfico de colores de plantas autóctonas haría crecer el interés.
- En la presentación ReuniónEmpresa, elimina los comentarios adjuntos a la diapositiva del título. Revisa el resto de comentarios de la presentación y luego, con un solo comando, elimínalos todos.